## Access 01

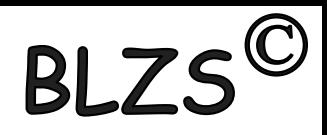

### Relációs adatbázisok jellemzői

- Az adatokat táblázatokban tároljuk. (Innen kapta a nevét is, mert a táblázat maga is egy fajta relációt jelent.) ٠
- A táblázat oszlopait mezőknek, sorait rekordoknak nevezzük.
- A mezőket mezőnévvel azonosítjuk. Egy mezőben csak azonos típusú adatot tárolunk.  $\bullet$

Az oszlopokban (mezők) találhatók az egyedek tulajdonságai.

Minden egyedről ugyanazokat a tulajdonságokat tároljuk!

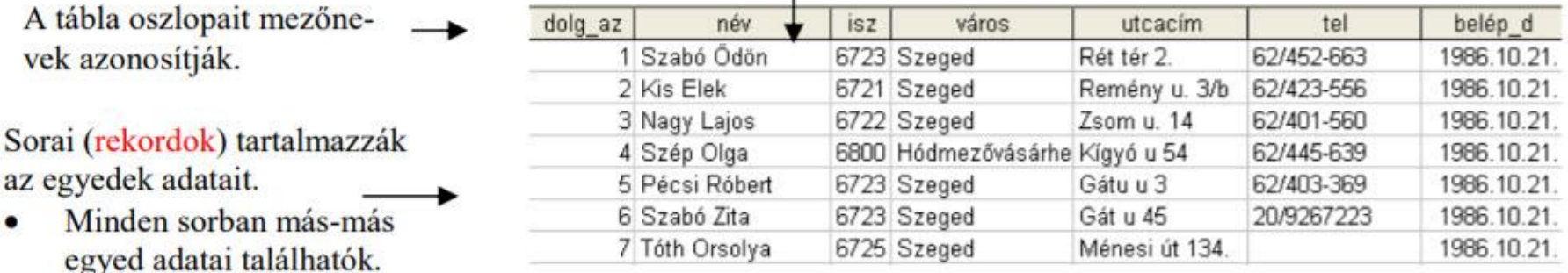

#### **További elvek**

A táblázatban tetszőleges a mezők és a rekordok sorrendje. (...mert lekérdezéseinknél mindkettőt szabadon meghatározhatjuk!)

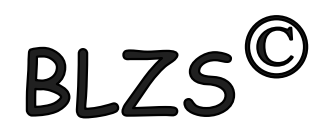

Felhasznált irodalom: Vida Attila Adatbázis-kezelés Ms. Access 2010 90 oldalas tankönyve

## Alapfogalmak

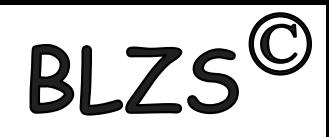

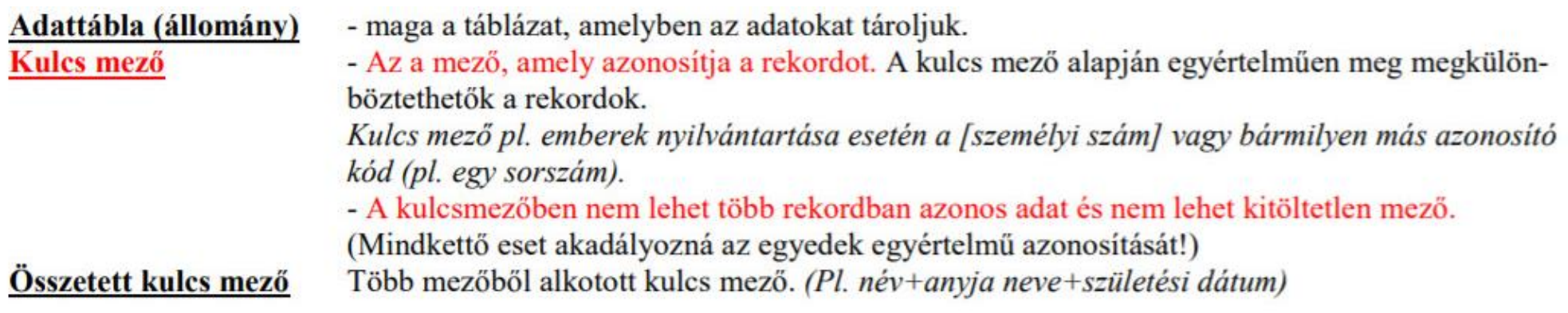

#### Adattáblák sematikus ábrázolása:

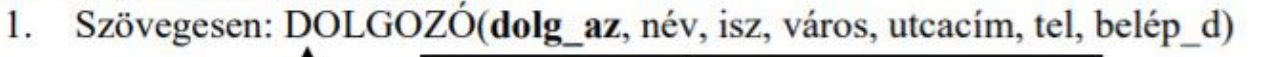

mezőnevek (kulcs mező: vastaggal kiemelt) táblanév

### Megjegyzés:

- Ha a dolg\_az a kulcs mező, akkor egy dolgozó csak egyszer szerepelhet az DOLGOZÓ táblában! ٠
- A tábla rekordjainak rendezettsége alapértelmezésként a kulcs mező szerint van.  $\bullet$

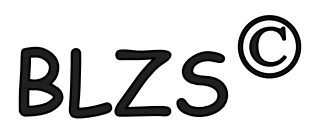

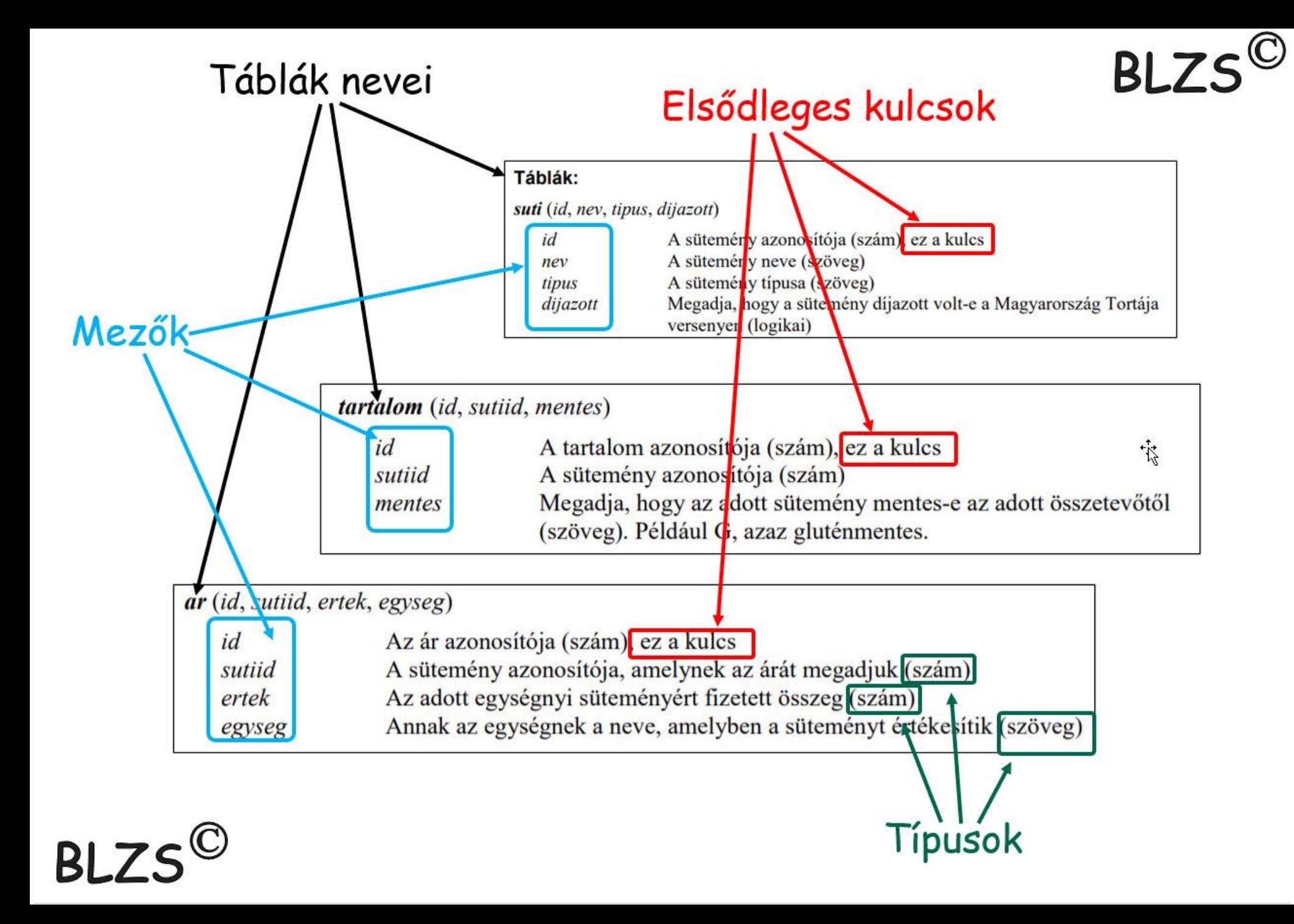

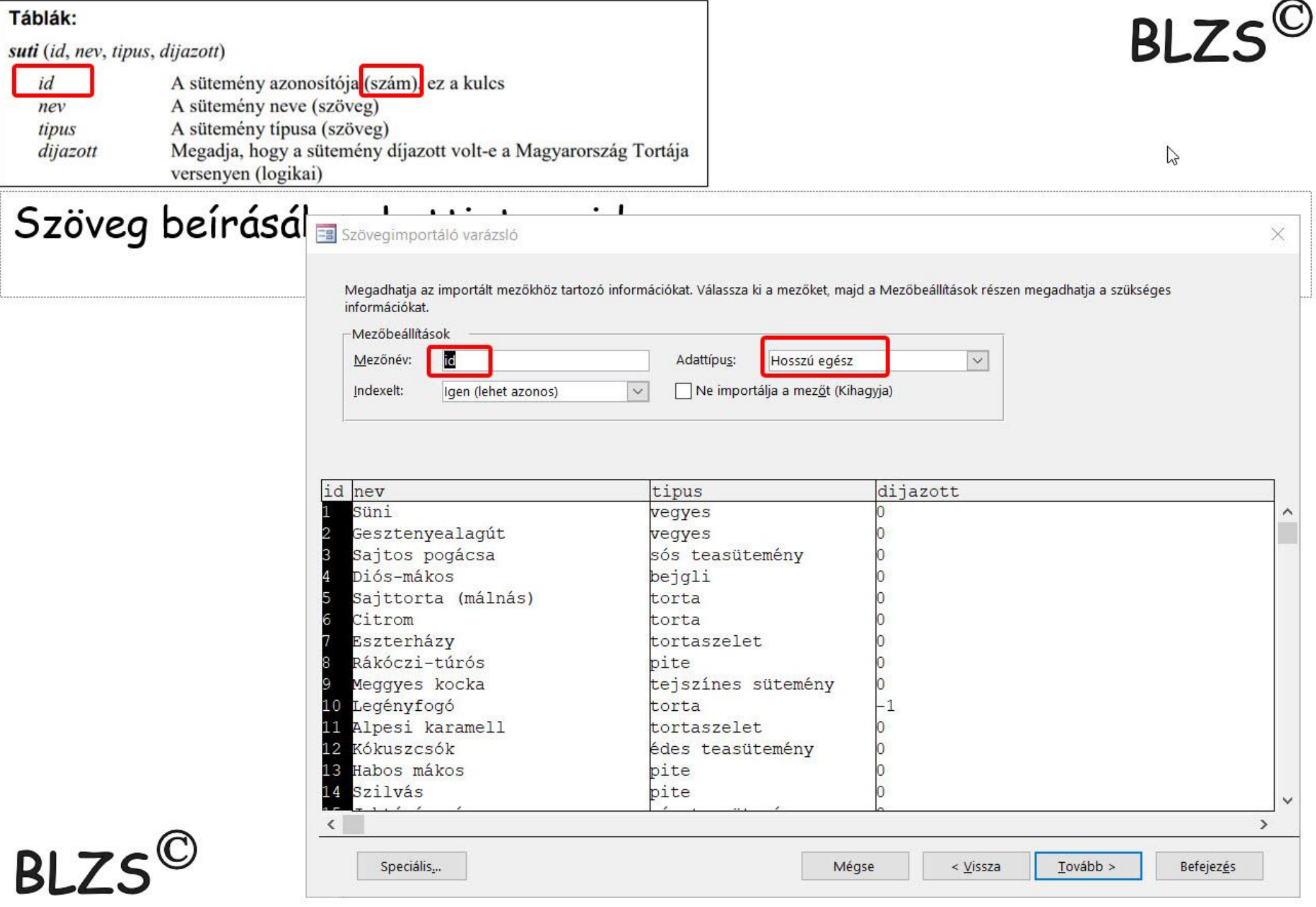

## Több táblás adattárolás

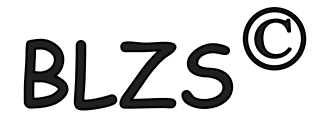

Sokszor az adatainkat több táblában tároljuk! A táblák közötti kapcsolat a kapcsolómezőkön keresztül valósul meg. Pl. Nézzük a dolgozók nyelvtudásának lehetséges tárolási módját! (Egy dolgozó több nyelvet is beszélhet!)

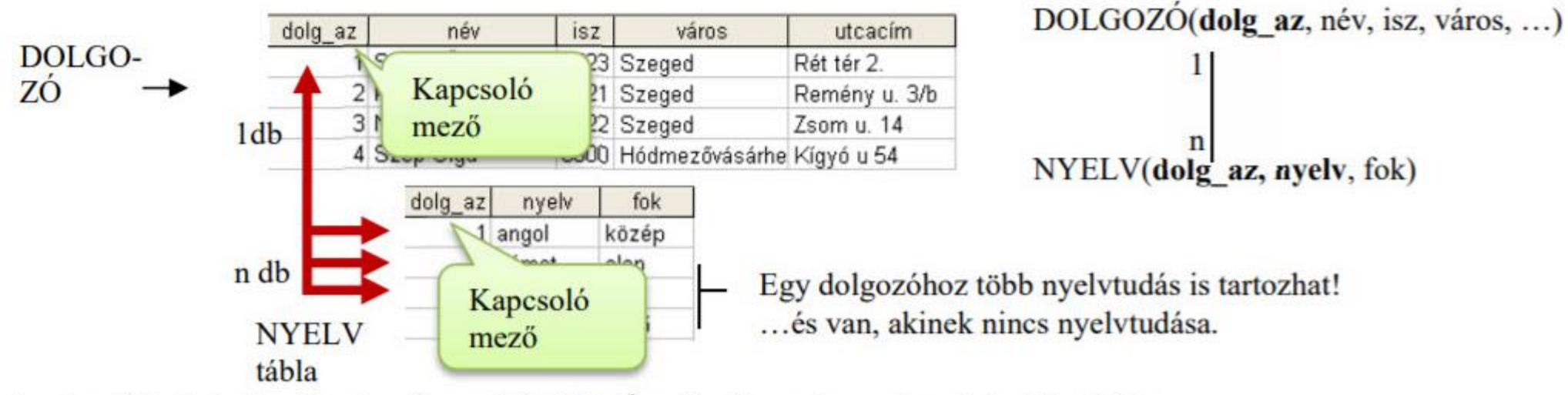

Az alap tábla kulcsára hivatkozik a másik tábla. Így jön létre a kapcsolat a két tábla között.

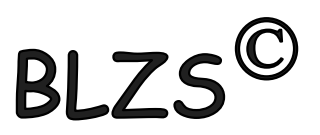

## Programok

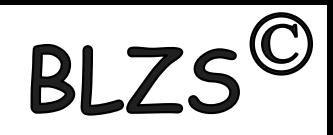

Sok adatbázis-kezelő program létezik: Microsoft Access, dBASE, FoxPRO, Oracle, DB2, MySQL<sup>1</sup> stb.

### Alapvető funkciók

**<u>Urlapok</u>** 

Jelentések

Minden adatbázis-kezelő program azonos alapfunkciókkal rendelkezik.

- Táblák és kapcsolataik definiálása, feltöltése, módosítása Táblaműveletek
- Lekérdezések - Adatok kigyűjtése (melyik mezőkből, milyen feltételnek megfelelő adatot, milyen sorrendben gyűjtsön ki az adatbázis-kezelő)
	- Adatbeviteli ablakok, melyek segítik a táblák adatfeltöltését, módosítását.
		- Nyomtatási formát definiáló tervek, melyek segítik az esztétikus nyomtatást.
- Feladatok automatizálását segítő eszközök. Program, Makró

### **Microsoft Access**

A Microsoft Access az egyik legkönnyebben kezelhető adatbázis-kezelő program. (A MS Office Pro verziójának része, de külön is kapható.

#### Előnyei:

- Nagyon könnyen kezelhető grafikus felülete van. Így nagyon gyorsan megtanulható, gyorsan kezelhető.
- Elsősorban kis vállalatok számára ideális adatbázis-kezelő.  $\bullet$
- Használni tudja más elterjedt adatbázisok állományait. (Pl. dBase, FoxPRO stb.) ٠
- Jól együttműködik az Office más részeivel (Excel, Word)  $\bullet$
- Könnyen programozható. Nagyon gyorsan lehet vele alkalmazásokat fejleszteni. ٠

## Induló kép

# BLZS<sup>©</sup>

Fájl→Új | Mentés | Megnyitás ... funkciókkal.

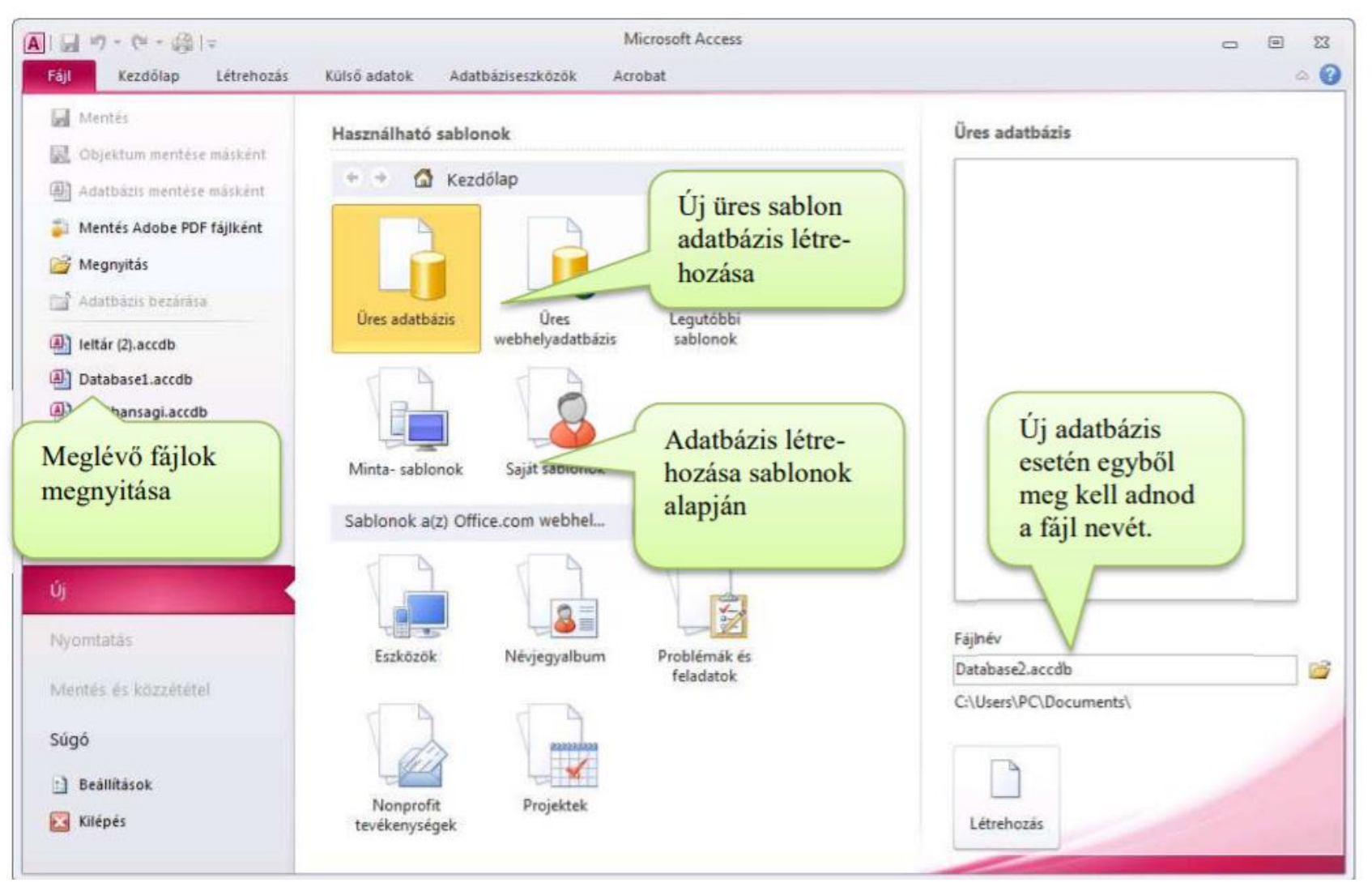

BLZS<sup>©</sup>

### Úres adatbázis létrehozása

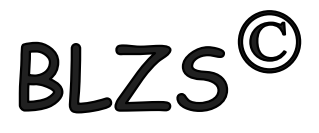

Menj abba a mappába, amelybe az adatbázist létre szeretnéd hozni! Kattints a listára jobb gombbal! JK→Új→Microsoft Access...

Hozz létre egy db1 nevű adatbázist!

### Megnyitás az Intézőben – 2k

Minden új adatbázis megnyitásakor megjelenik egy biztonsági figyelmeztetés!  $\rightarrow$  Engedélyezd!

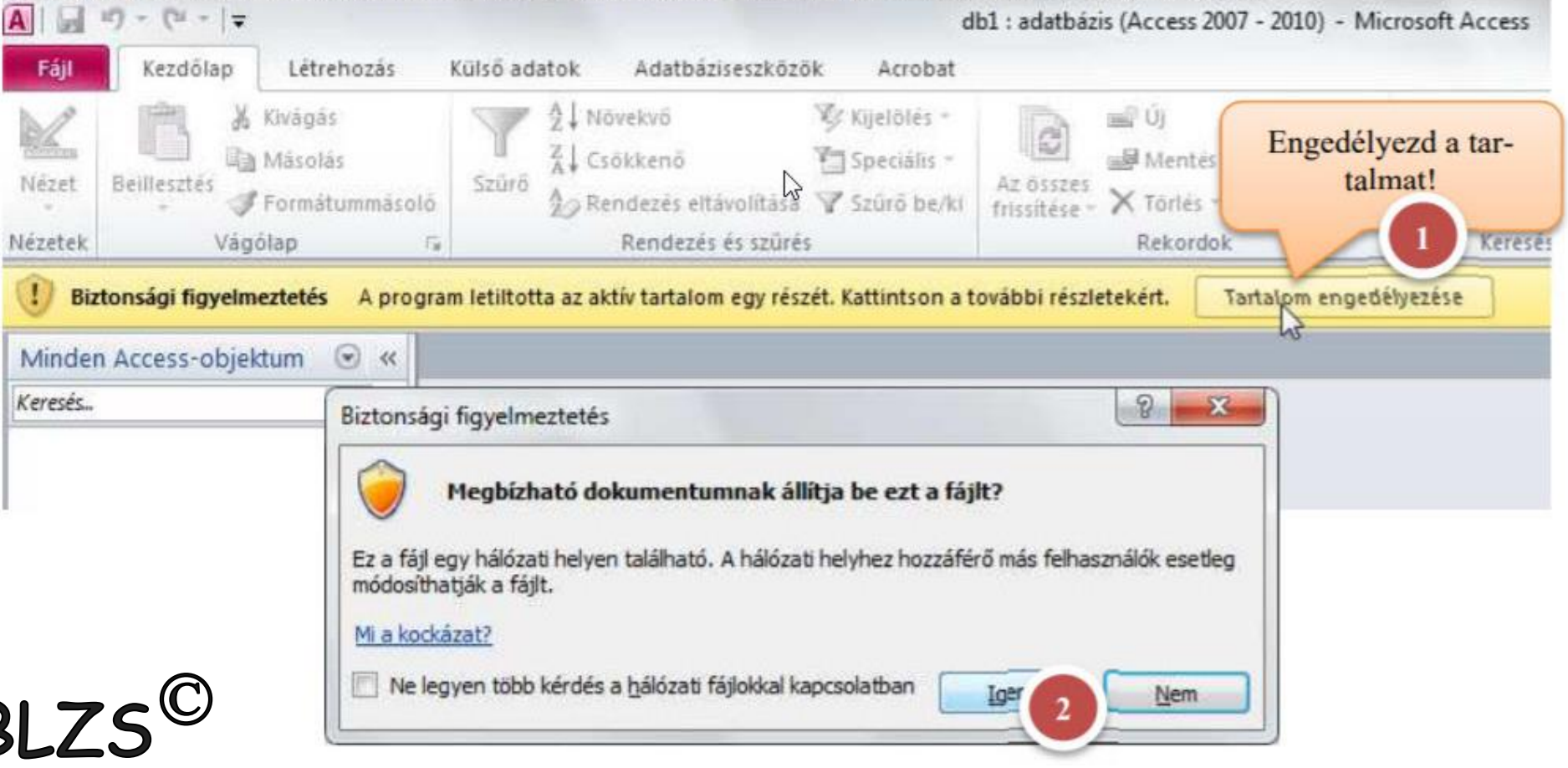

## Táblák

## $BLZ<sup>©</sup>$

#### Táblák létrehozása tervező nézetben

Létrehozás  $\rightarrow$  Táblatervező

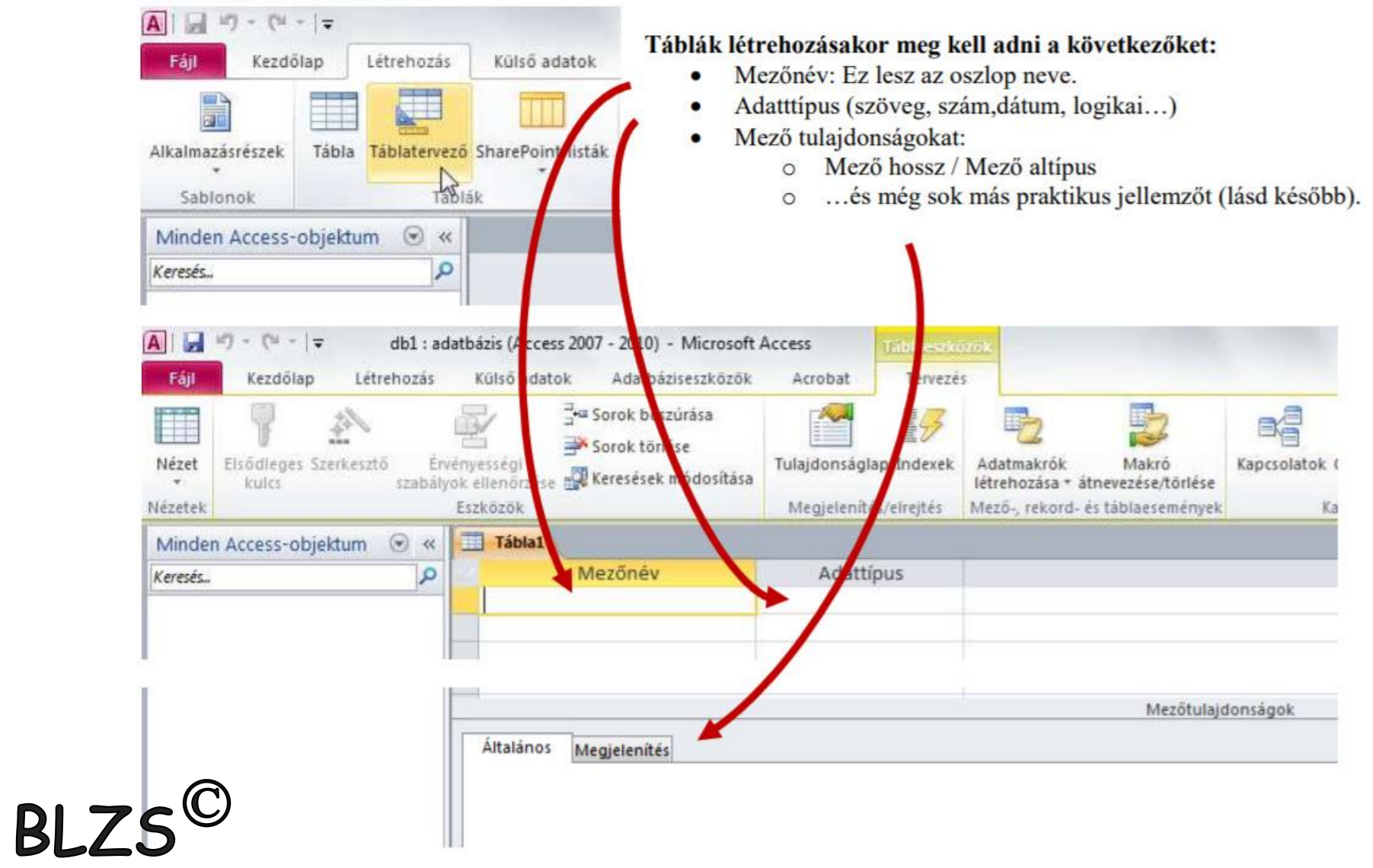

## Adattípusok

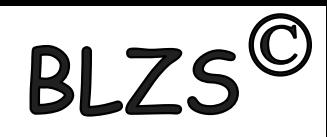

#### Mezőnév (max 64 karakter)

Rövid célratörő mezőnevek legyenek, hogyha számolásnál, vagy programozásnál hivatkozunk rá (netán be kell írni), akkor rövid legyen.

- Lehetőleg ne legyen benne szóköz, nagybetű, magyar ékezet.  $\bullet$
- Maximum 256 mező lehet egy táblában.  $\bullet$

#### **Adattipus**

Az Access a mezőbeíráskor csak ilyen (formátumú) adatot fog elfogadni. (Szöveg, Szám...) **Pl.** 

- $\bullet$ szám típusú mezőbe nem lehet, csak a számformátummal egyező számokat beírni. (pl. betűket nem enged)
- dátumnál csak a gép által ismert dátumformátumokban lehet adatot megadni.  $\bullet$
- szöveges mezőknél bármit be lehet írni. ٠

Nagyon sok féle adattípus bevitelét praktikus megoldásokkal segíti az access. (pl. dátum mezőnél naptár)

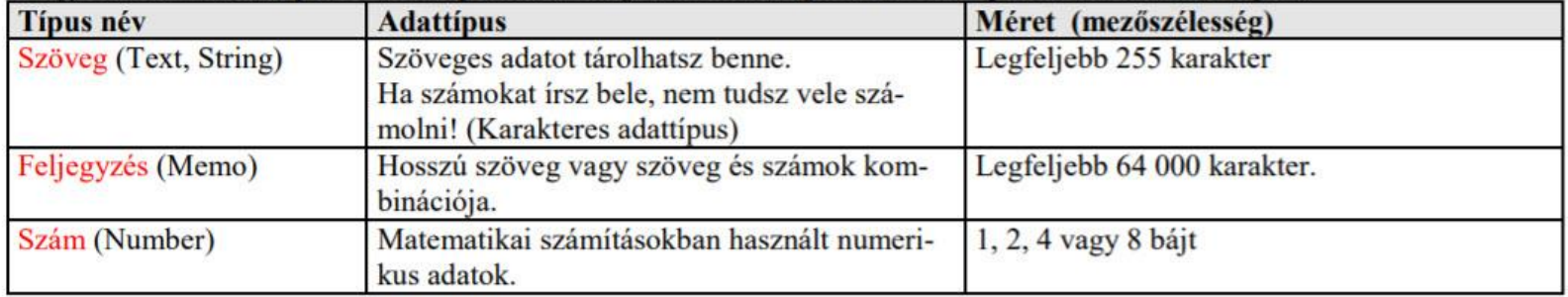

#### Szám altípusok:

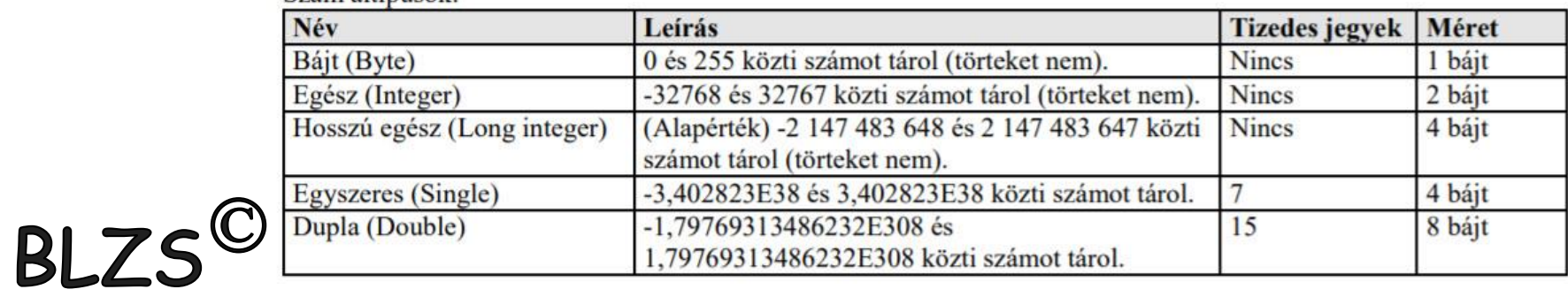

## Adattípusok

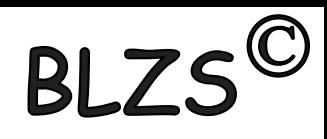

#### További mezőtípusok

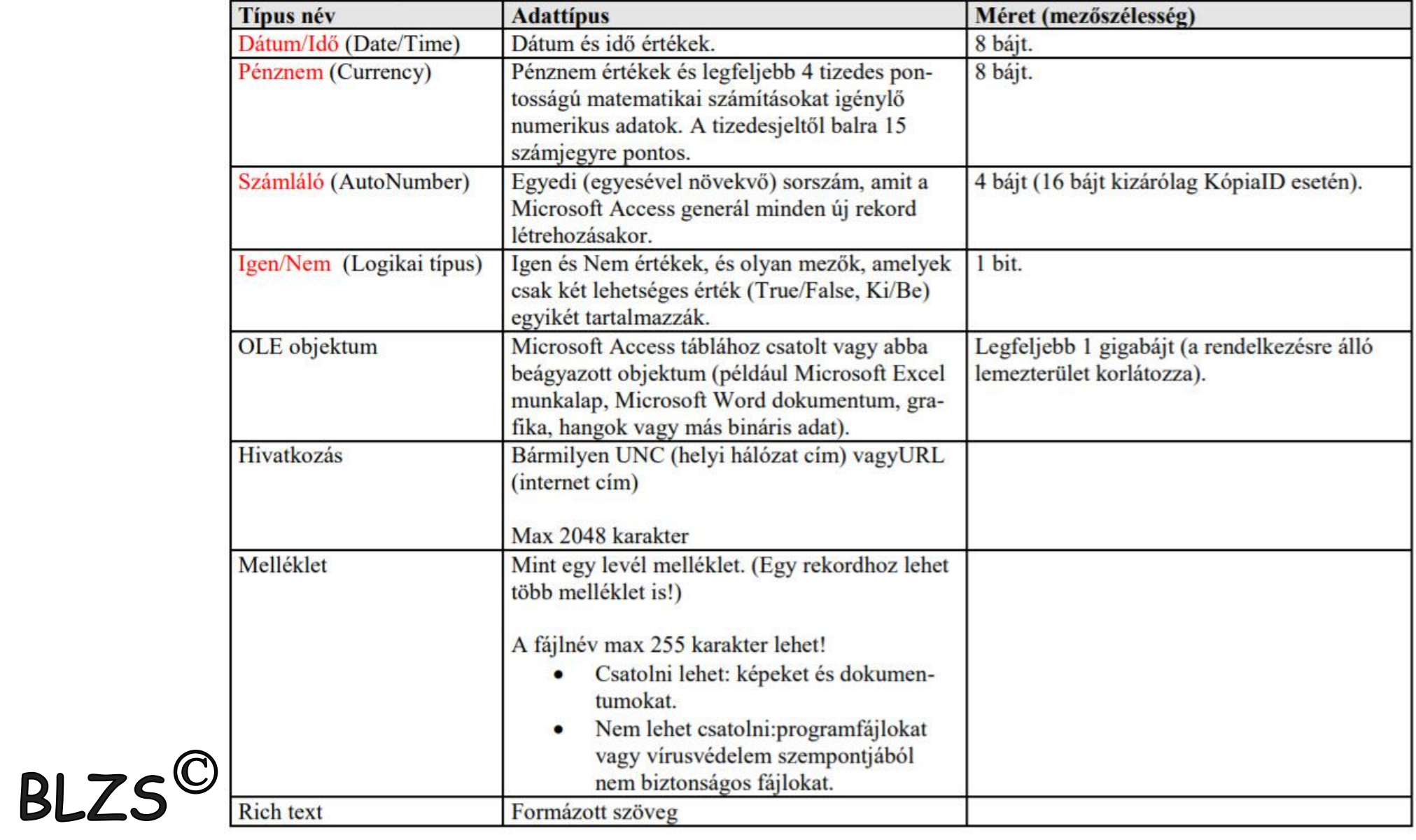

# $BLZS^{\circledcirc}$

A mező méretét a lehető legkisebbre kell mindig állítani! Így gyorsabb lesz az adatfeldolgozás sebessége és kevesebb helyet foglal az adatbázis!

#### A tábla maximális mérete

Az accdb tábla maximális mérete 2GB. (... illetve ennél kevesebb, mert a rendszer számára is kell egy kis hely.)

Hozd létre az alábbi mezőket:

- nevy:
- szul dátum:
- szul hely:
- tanulo az:
- megj:
- menzas:
- jov1fo:

### Tábla mentése

A táblanév (max 64 karakter) Mentéskor a tábla az acces fájlba kerül, csak nevet kell neki adni. Rövid célratörő nevek legyenek, hogy hivatkozáskor könnyű legyen beírni, kiválasztani.

Fájl→Mentés parancesal csak a tábla definíciója mentődik. Az adatok beírásakor minden mező elhagyásakor mentődik az adat. (Direkt írás.)

a di **Tábla1** Mezőnév Adattípus Név Szöveg szul datum Dátum/Idő szul hely Szöveg tanulo az Szám

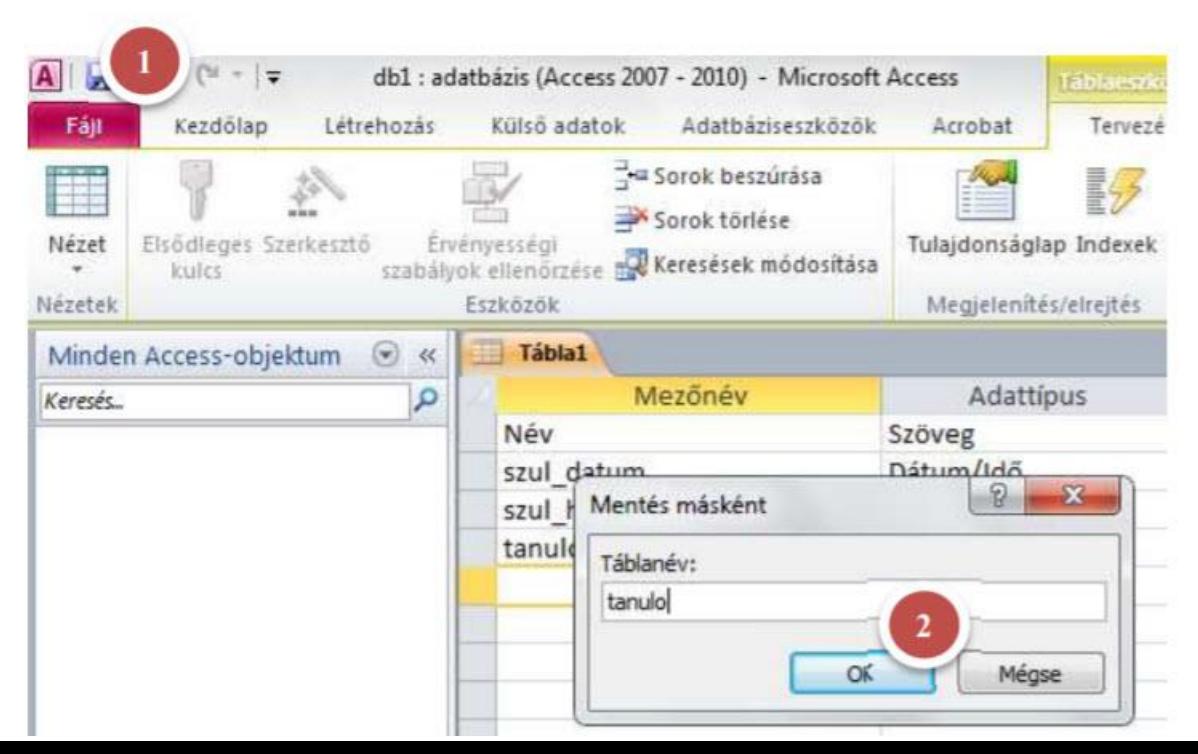

### $c^{\mathbb{O}}$ **BL7**

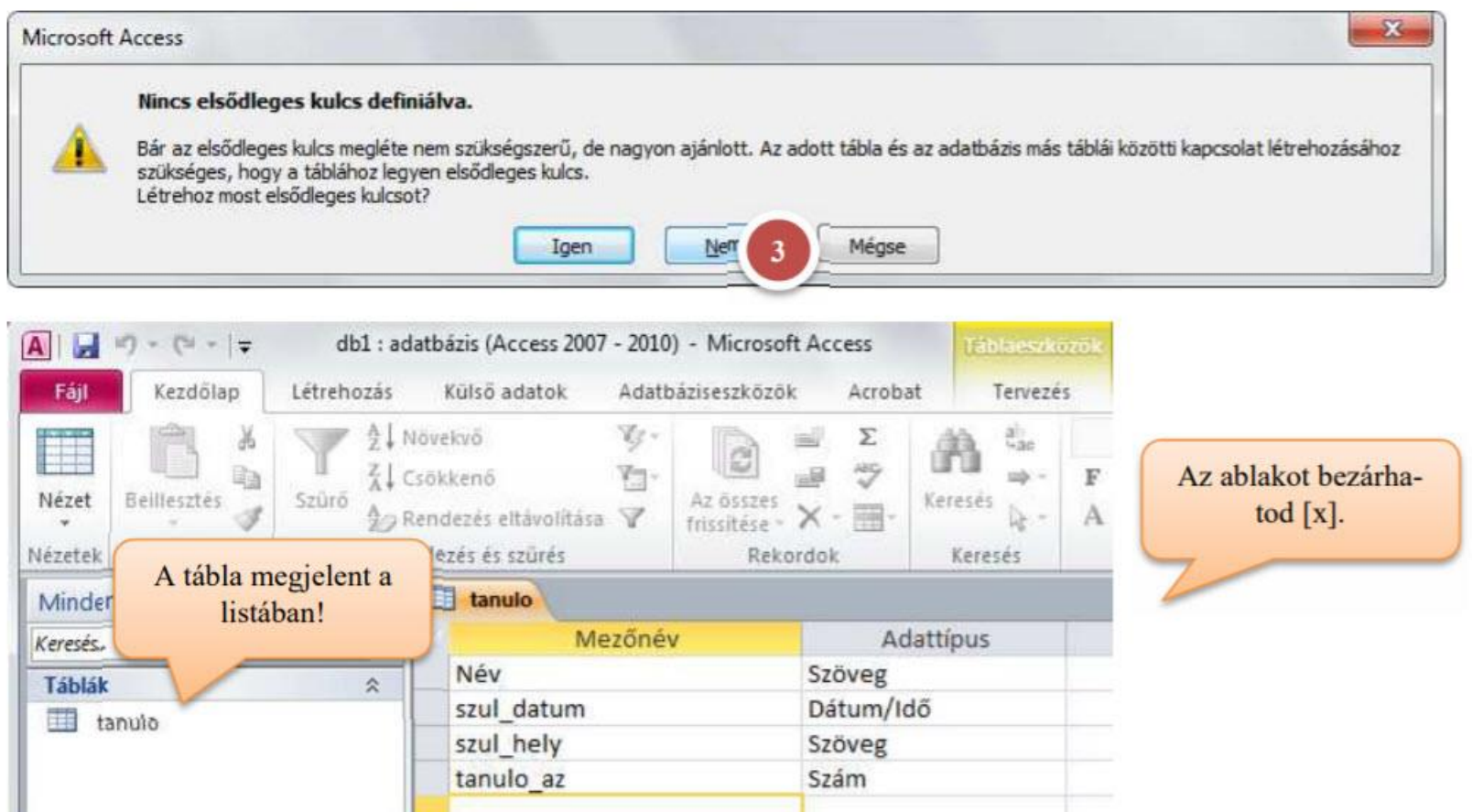

 $-$ 

#### **Adatfeltöltés**

 $2k$  a listában  $\rightarrow$  Megnyílik az ablak.

### További tervezés

Kezdőlap Nézet→ Tervezés

## Kezdőlap -> Nézet -> Tervező nézet -> adattípus Adattípus változtatása

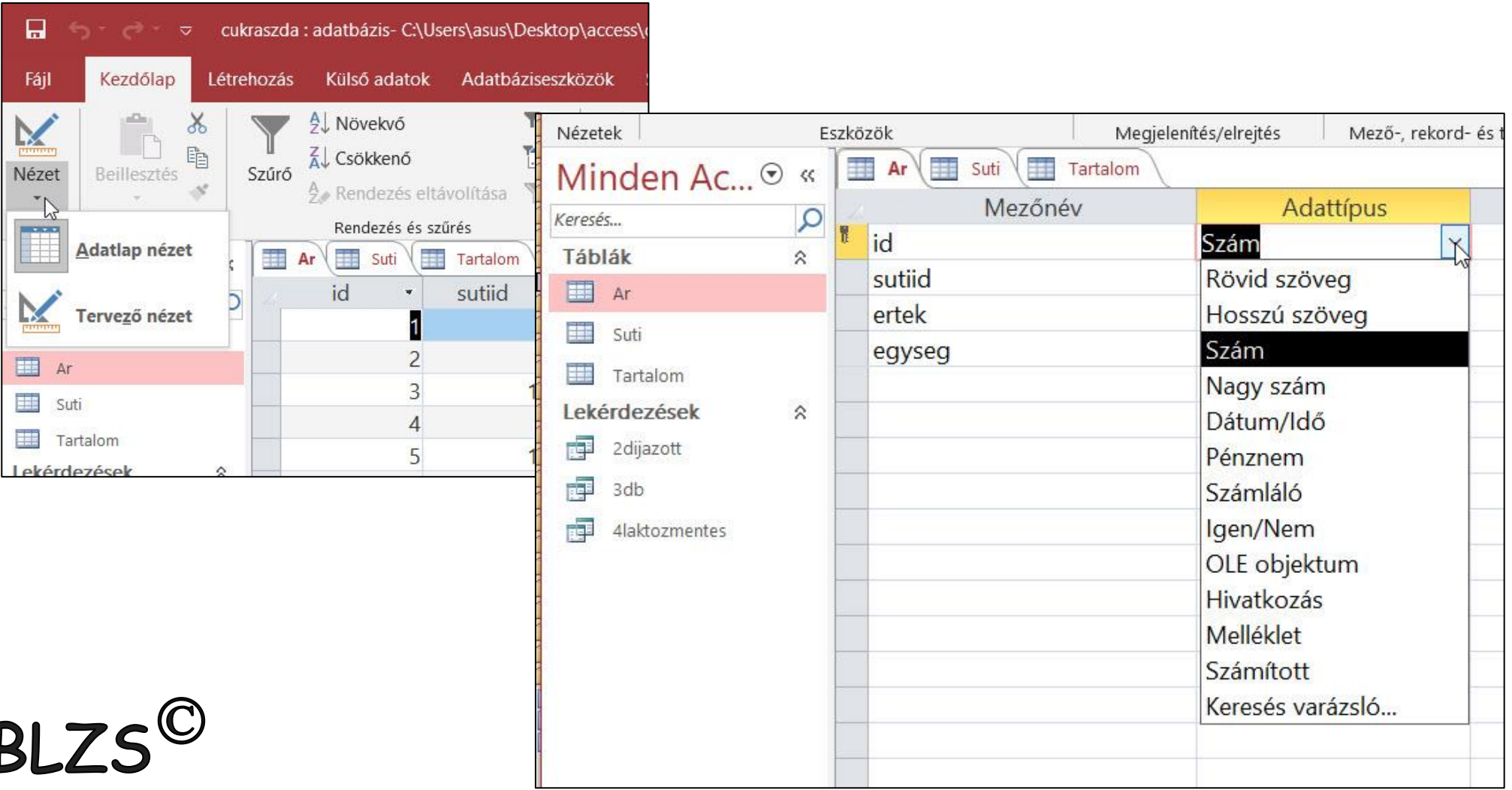

**BL7** 

#### Újabb verziók Office 2007-2010

Az alábbi táblázat az adattípusok az asztali adatbázisokban az Access 2013-as és újabb verzióiban érhető el.

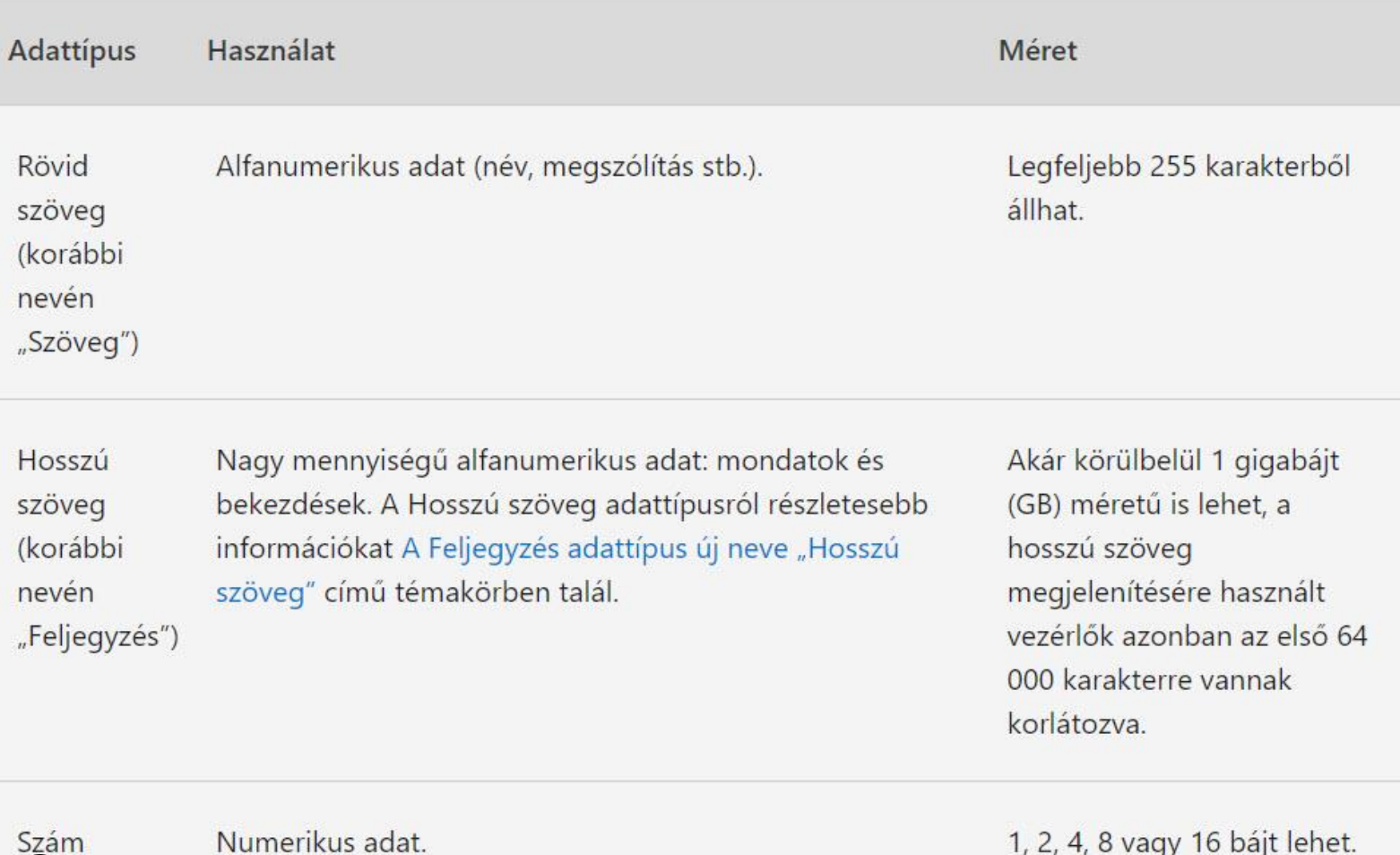

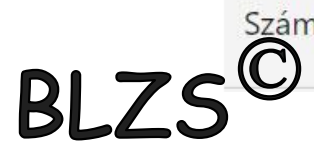

 $BLZS^{\circledcirc}$ 

BLZS<sup>©</sup>

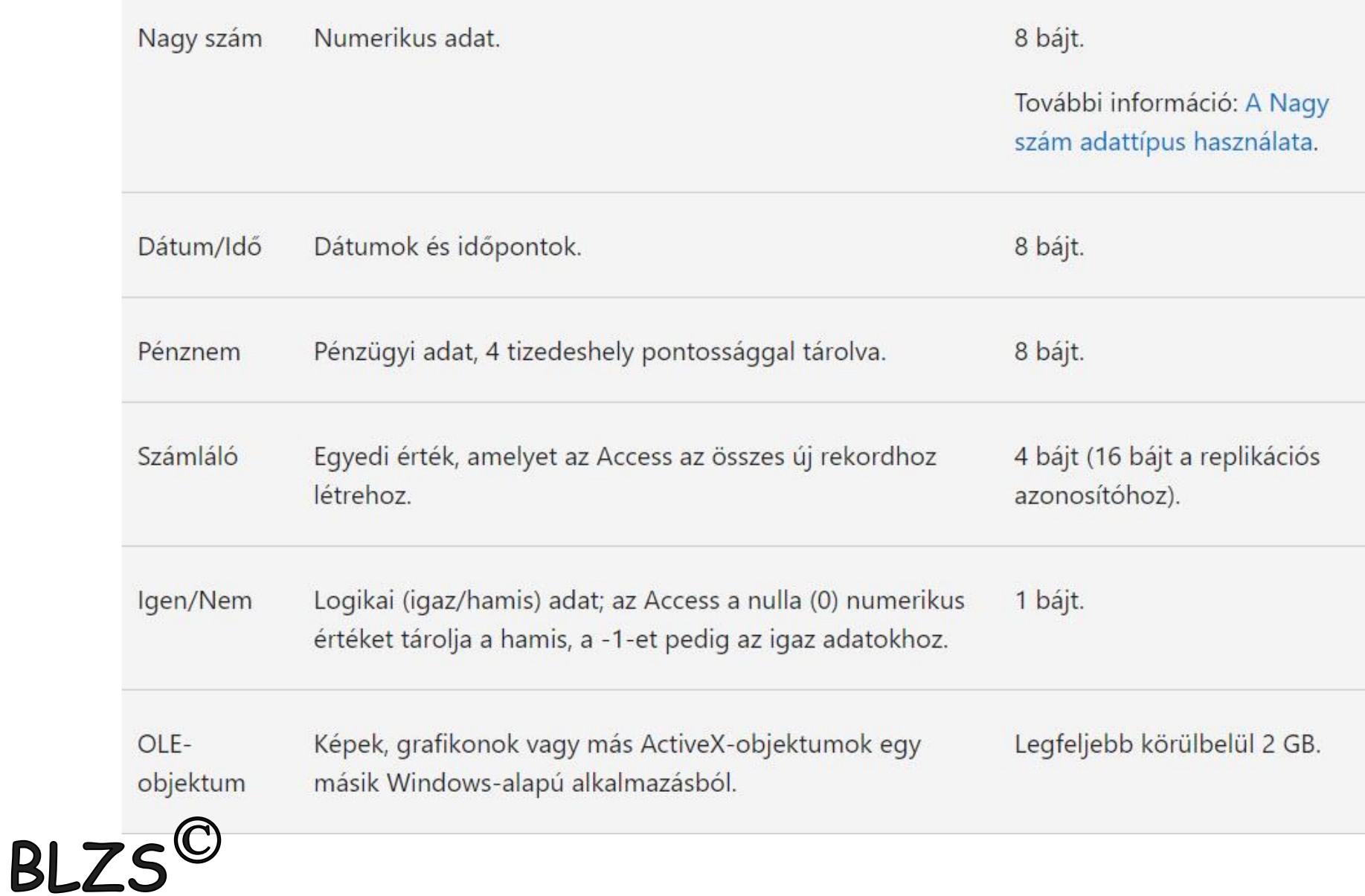

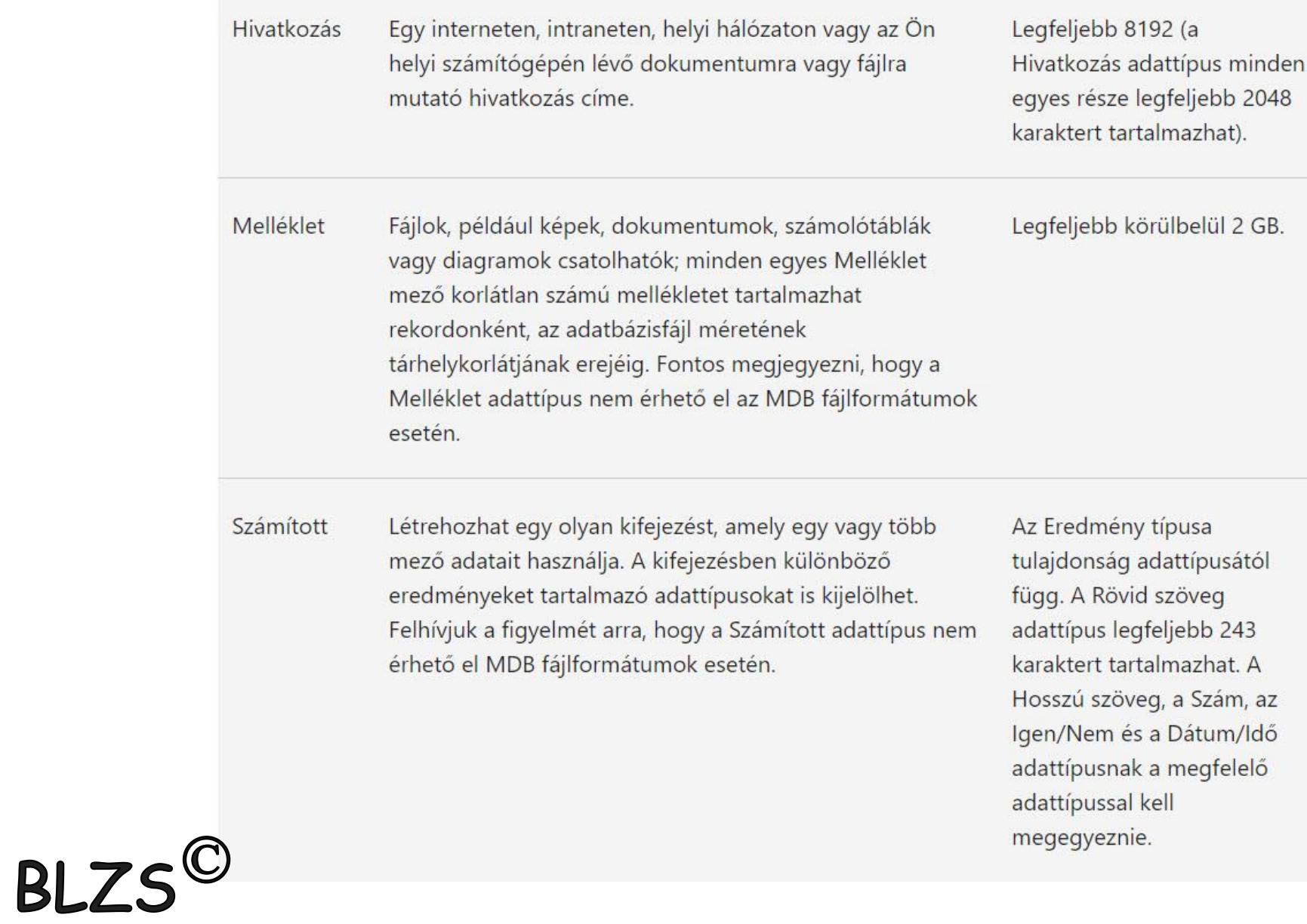

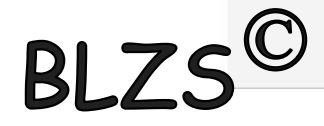

### Alapvető típusok

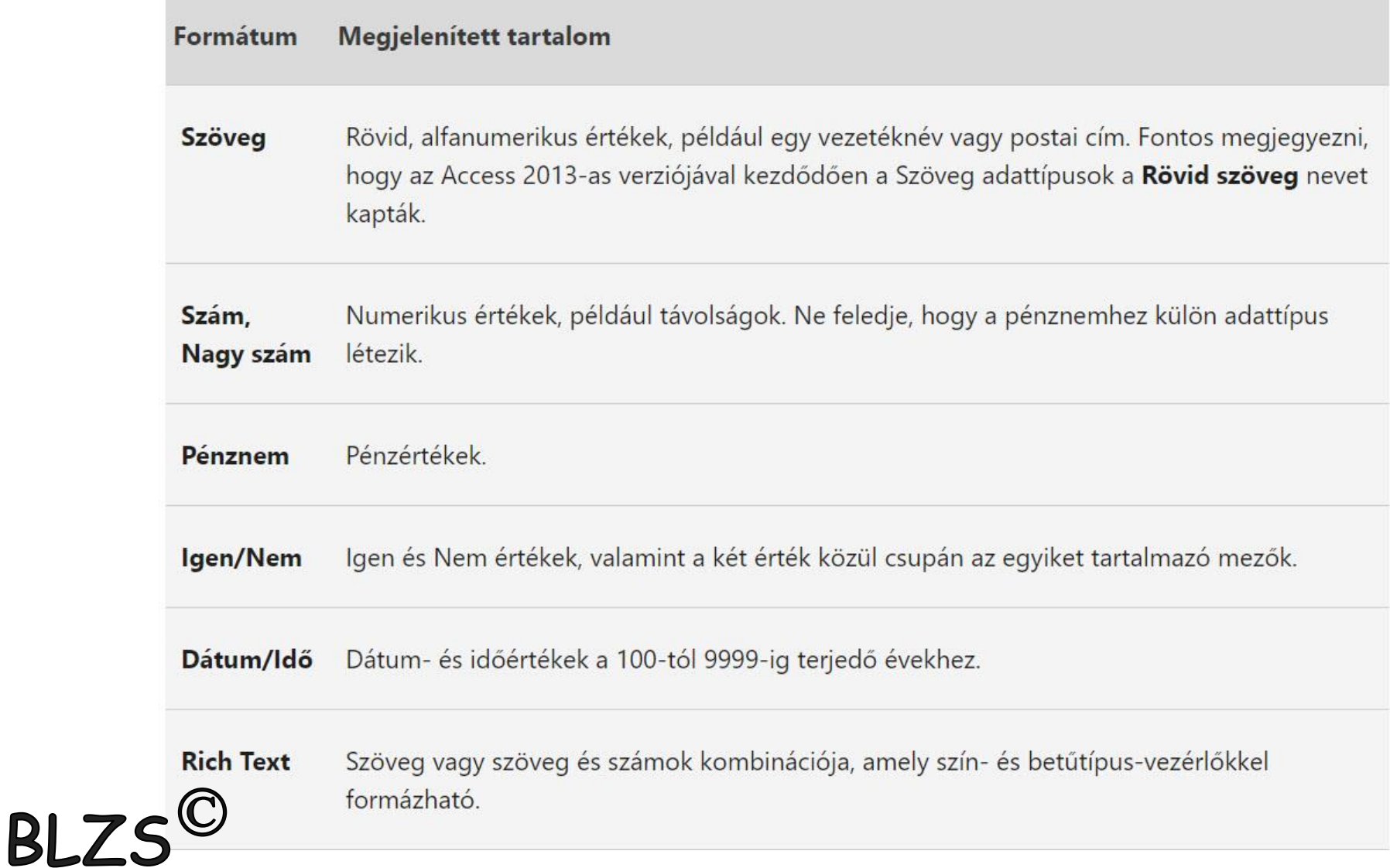

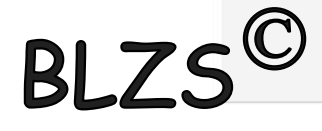

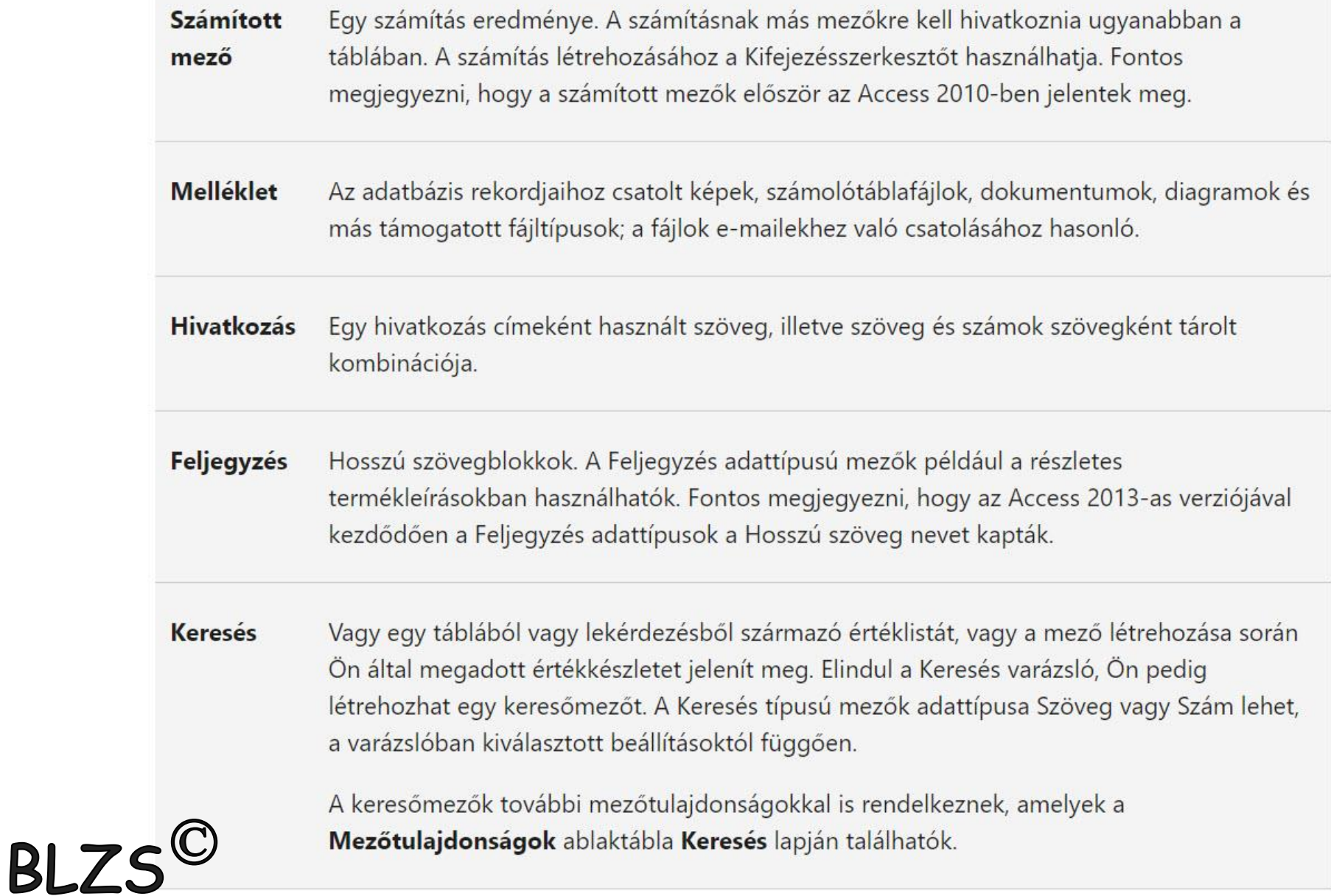

support.office.com/hu-hu/...

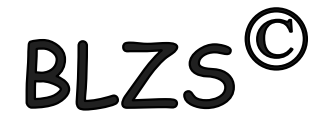

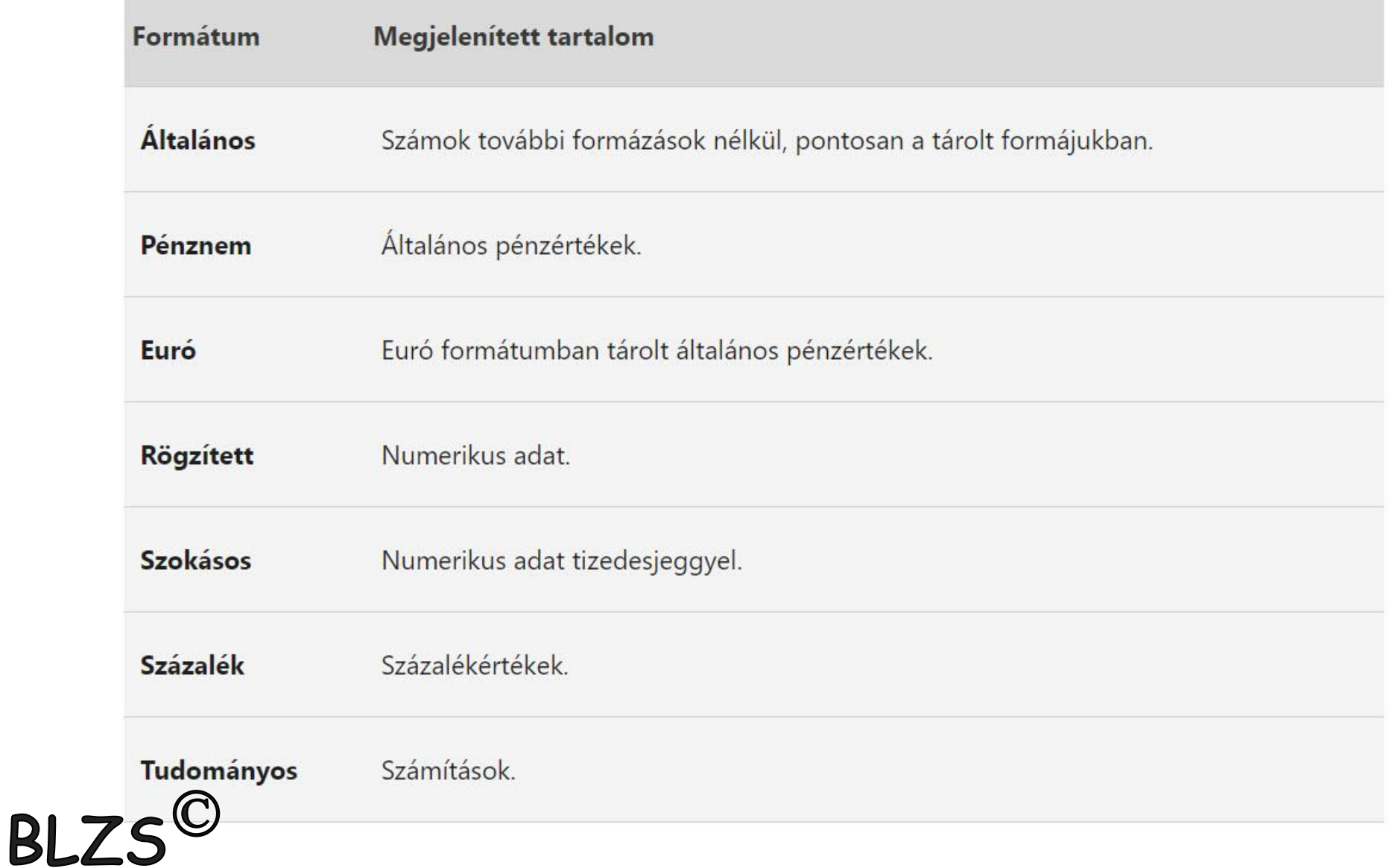

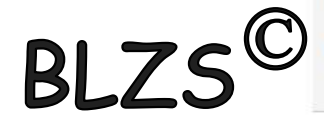

Dátum és idő

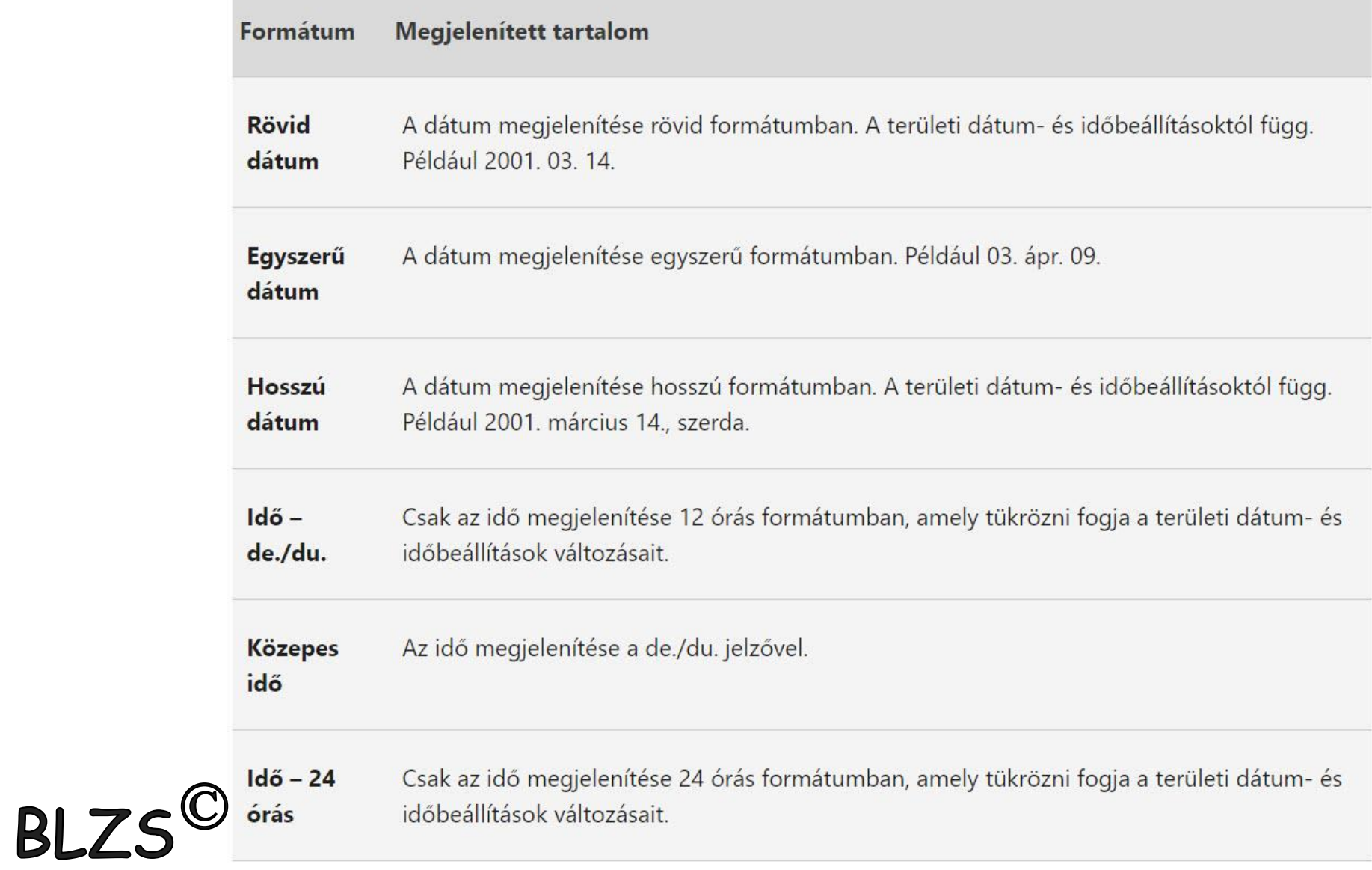

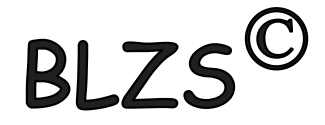

### Igen/Nem

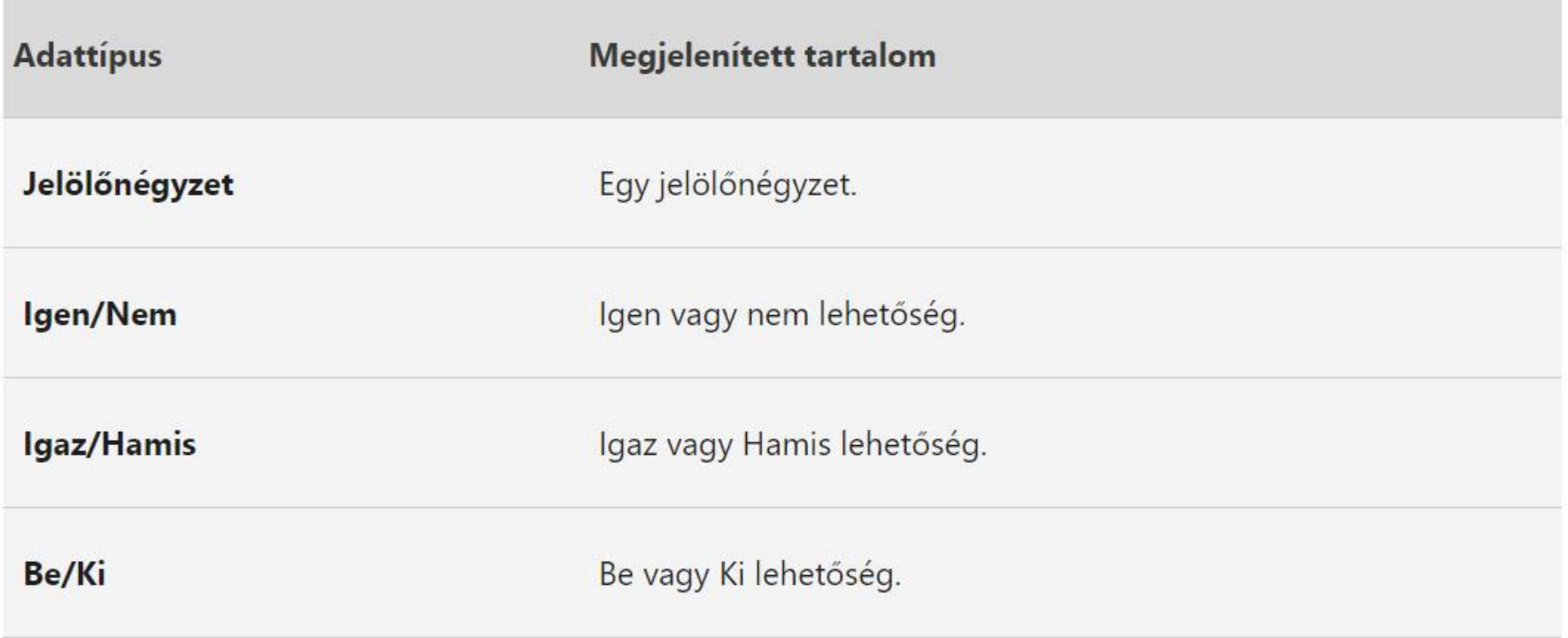

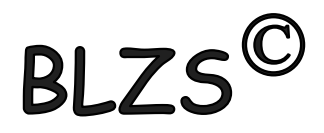